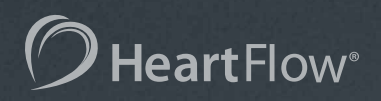

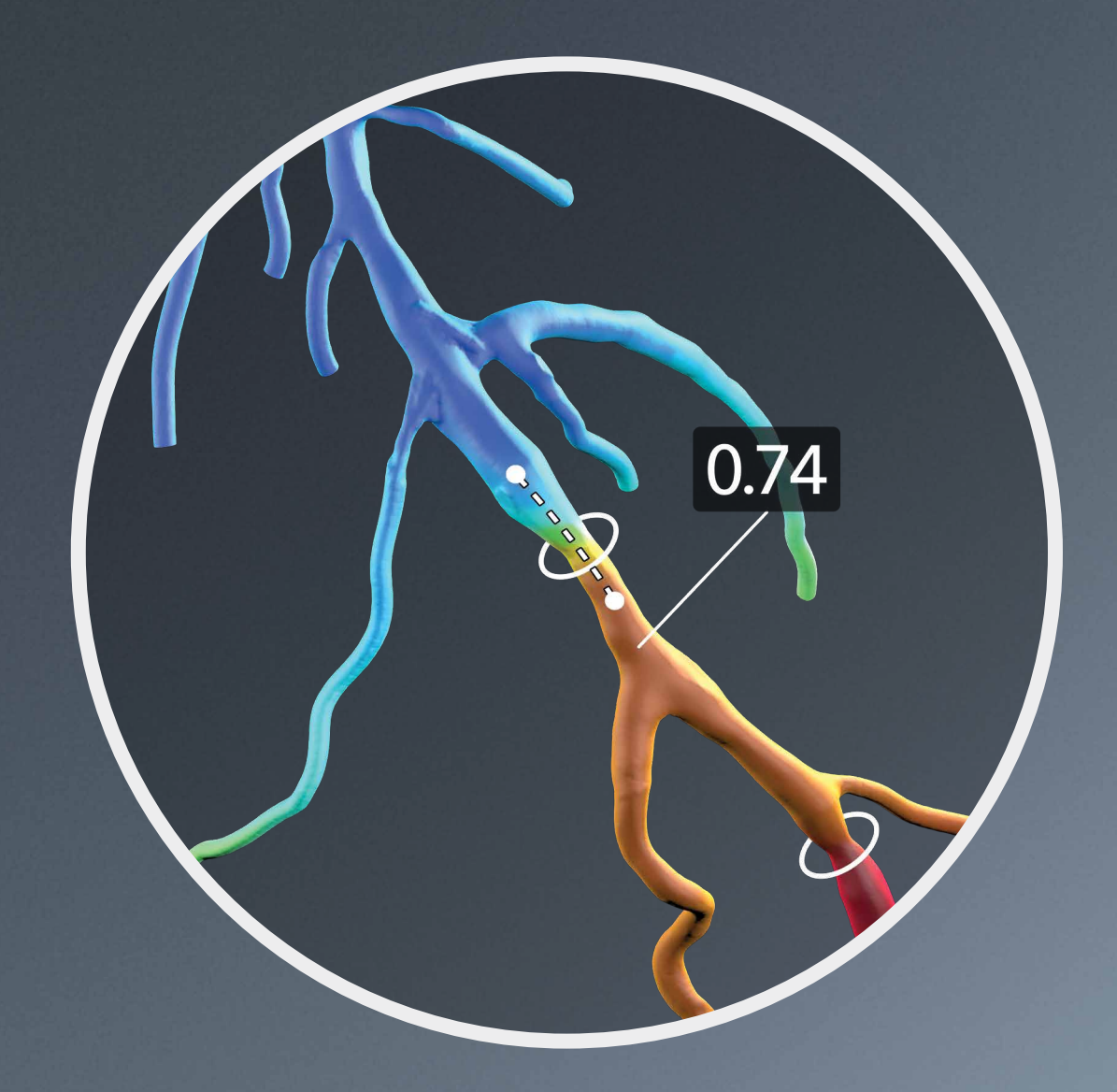

# **HeartFlow**® Planner

Non-invasive real-time virtual modeling for planning coronary intervention

## Preview the possibilities.

HeartFlow Planner is the planning tool that interventional cardiologists have been missing. By virtually modeling clinical scenarios vessel-byvessel, explore treatment strategies for patients with CAD before each procedure, review cases with colleagues, and ensure everyone has a clear picture of the initial treatment plan.

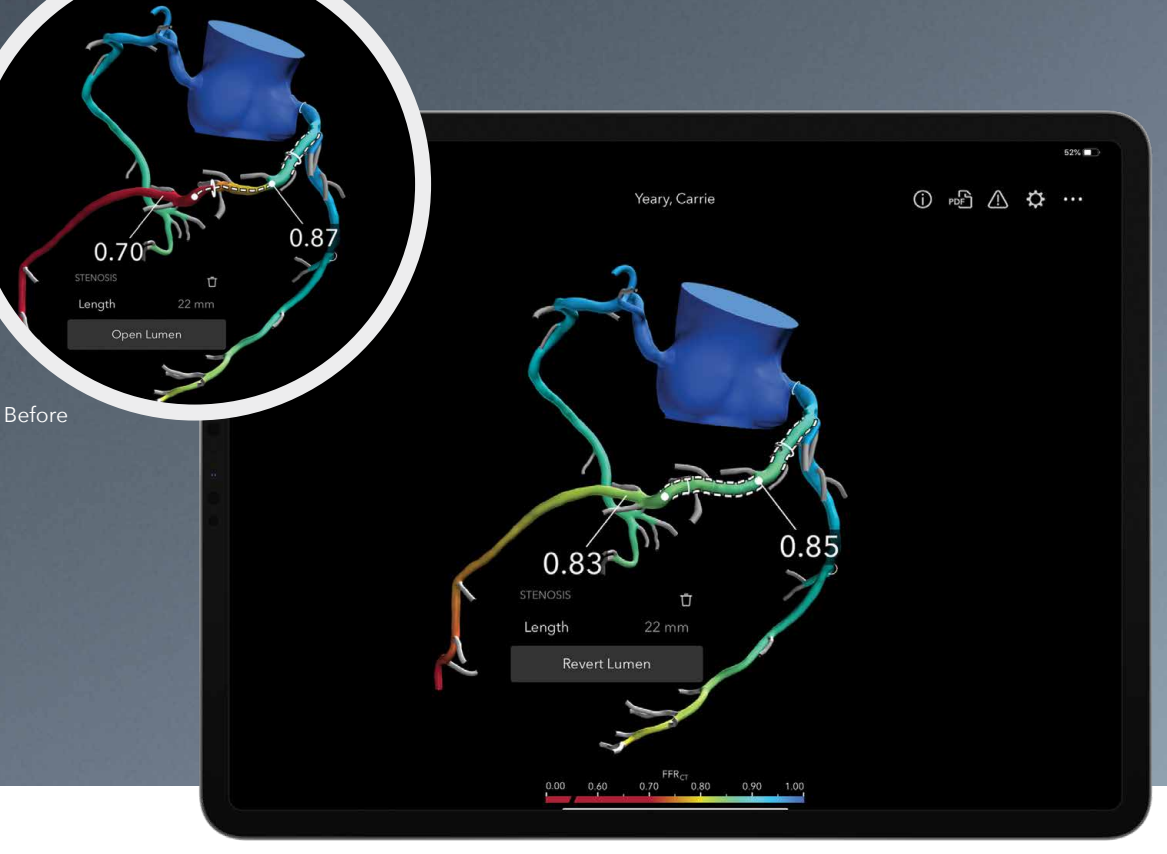

Modeled scenario

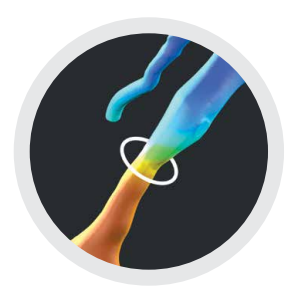

#### **Stenosis markers**

The modeled stenosis marker, indicated by a white ring, identifies an area of >30% narrowing in the anatomic model.  $\text{FFR}_{CT}$  pins provide specific calculated values and can be viewed at any point along the vessel.

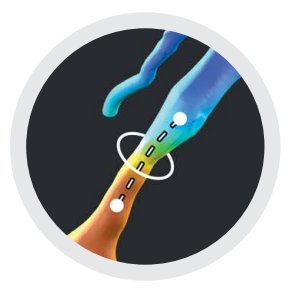

**Range tool**

When selected, a stenosis marker will show a dotted line that indicates the area of the modeled vessel affected by the narrowing. The range tool's end dots can be used to adjust the desired length of the region to modify.

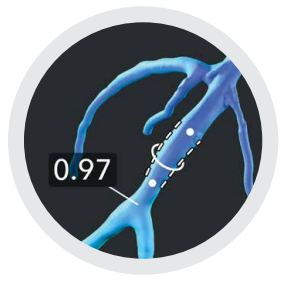

#### **Modified vessel**

Once the range tool is adjusted, you can open the lumen to display the impact of your selected strategy on the modeled vessel. Then revert the changes to explore other scenarios.

HeartFlow Planner is the only HeartFlow Planner is the only interactive tool that lets you interactive tool that lets you model coronary artery disease model coronary artery disease treatment strategies in real treatment strategies in real time before you ever enter the time before you ever enter the cath lab. cath lab.

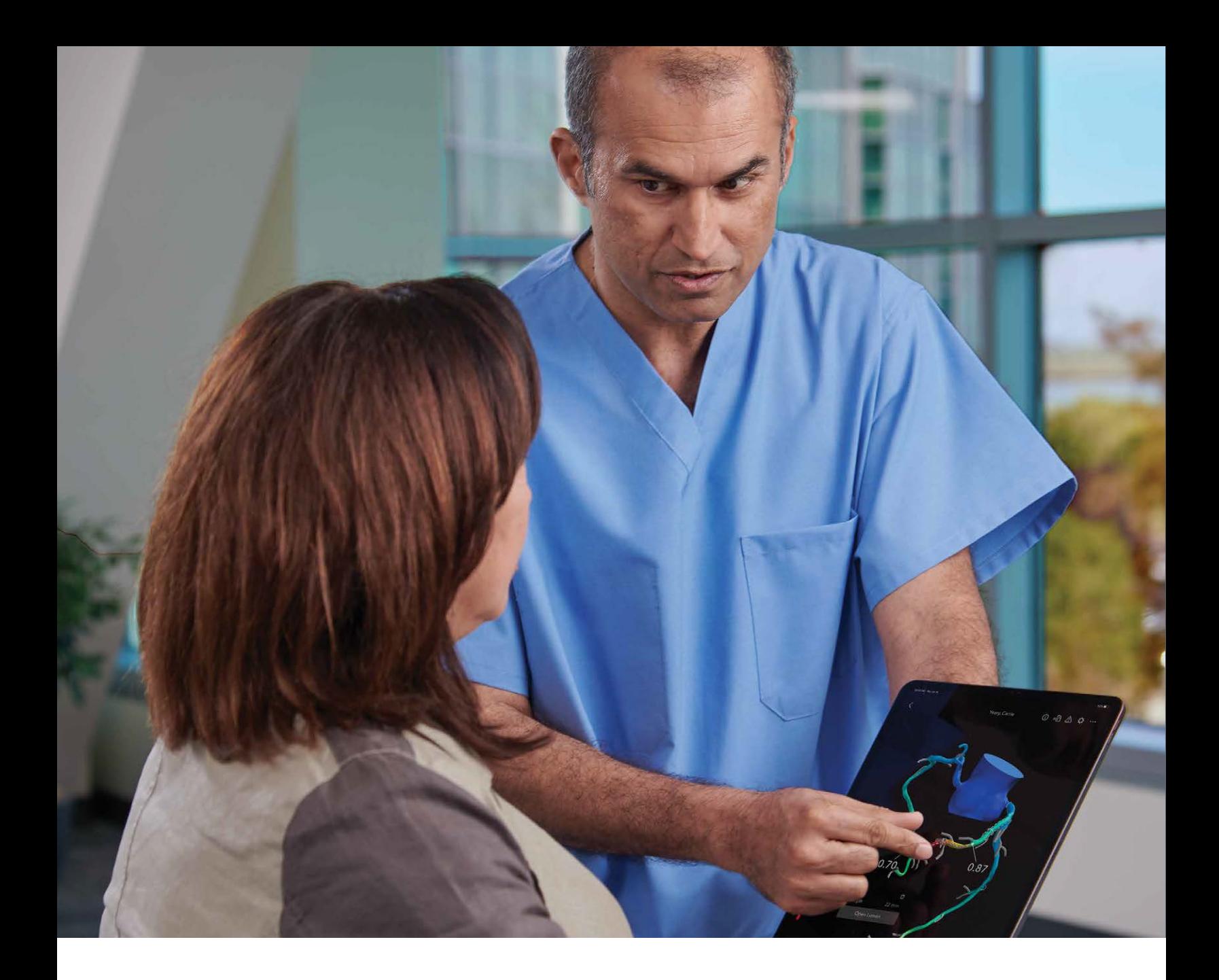

### How it works in your practice:

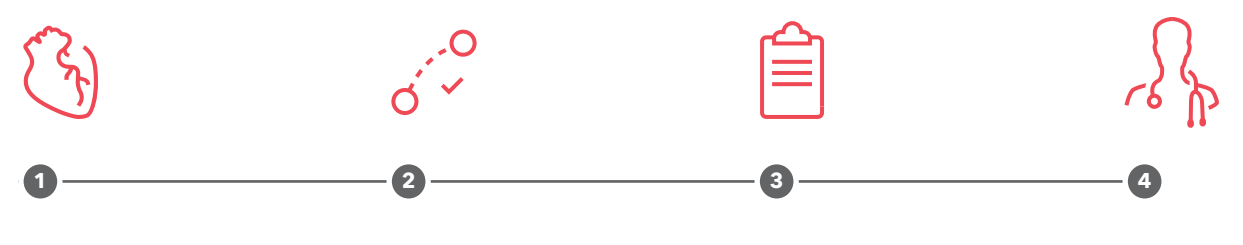

#### **Identify disease**

Identify disease with the HeartFlow Analysis—a color-coded 3-D model of a patient's coronary arteries indicating impact of blockages on blood flow.

#### **Explore treatment strategies**

Explore possible treatment scenarios with HeartFlow Planner by virtually modifying each vessel and previewing the impact of the modeled change in real time.

#### **Review your plan**

Common scenarios for using HeartFlow Planner include focal stenosis, serial stenoses, and borderline cases. When you need to plan a coronary intervention, HeartFlow Planner can help.

#### **Confirm treatment plan**

Whether in the hospital or at home, review cases numerous times, consult colleagues, and share the plan with the entire care team—where and when it's convenient for you.

### Case examples Case examples

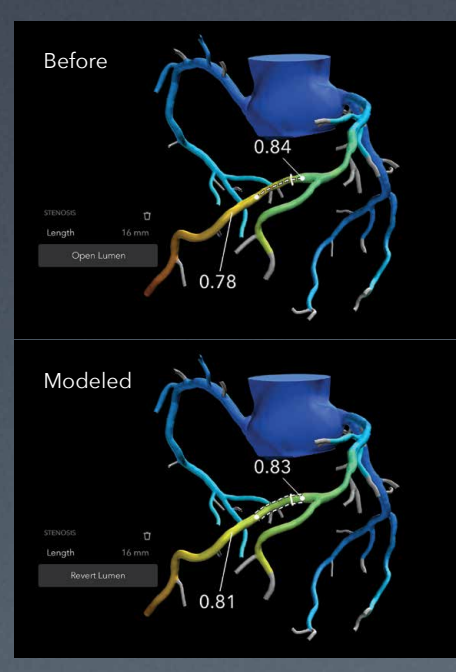

#### **Borderline stenosis Borderline stenosis**

In a case where a modeled stenosis is In a case where a modeled stenosis is indicated but the benefits of an invasive indicated but the benefits of an invasive treatment are in question, you can use treatment are in question, you can use HeartFlow Planner to see if modifying HeartFlow Planner to see if modifying the lumen will have any impact on the the lumen will have any impact on the modeled FFR<sub>cT</sub> values.

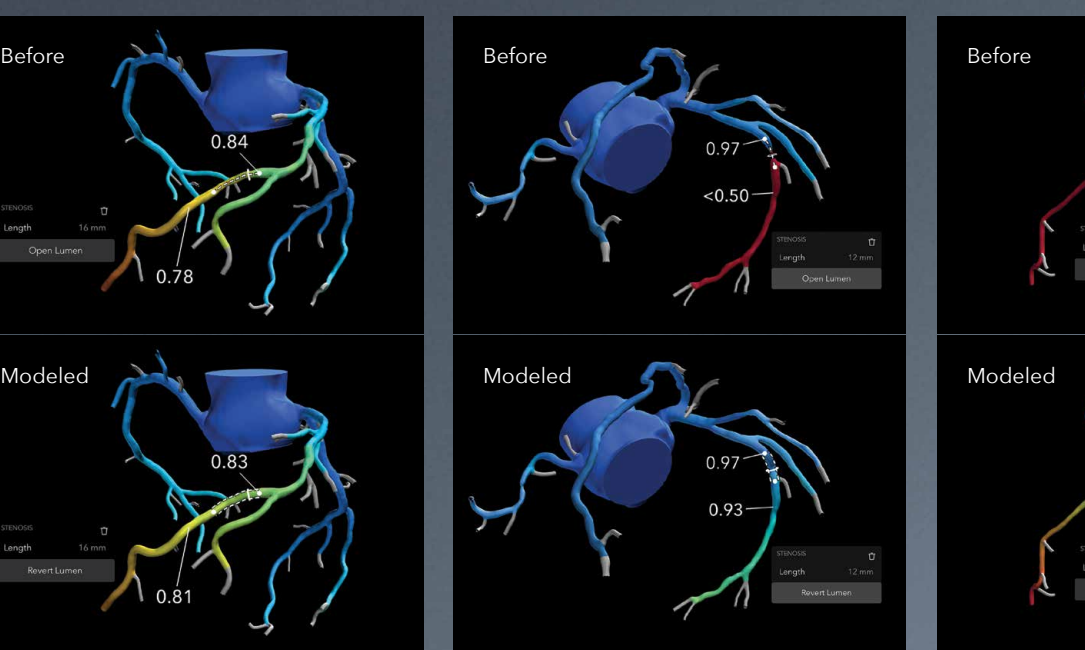

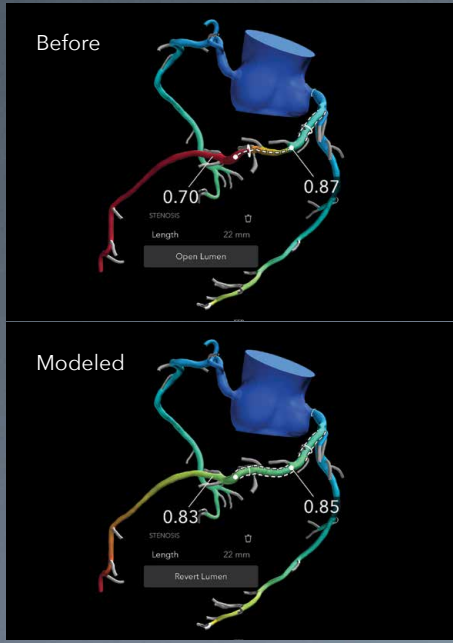

#### **Focal stenosis Focal stenosis**

For a case you have determined would For a case you have determined would benefit from an invasive procedure, benefit from an invasive procedure, explore numerous treatment scenarios explore numerous treatment scenarios with HeartFlow Planner to help inform with HeartFlow Planner to help inform your treatment strategy. your treatment strategy.

#### **Multiple stenoses Multiple stenoses**

In cases where multiple lesions are In cases where multiple lesions are indicated, HeartFlow Planner allows you indicated, HeartFlow Planner allows you to open one or more modeled stenoses to open one or more modeled stenoses simultaneously to explore many different simultaneously to explore many different treatment strategies. treatment strategies.

## "The best tool I've seen "The best tool I've seen for planning PCI before for planning PCI before invasive angiography." invasive angiography."

**— Dr. Robert Safian — Dr. Robert Safian** Interventional Cardiologist Interventional Cardiologist

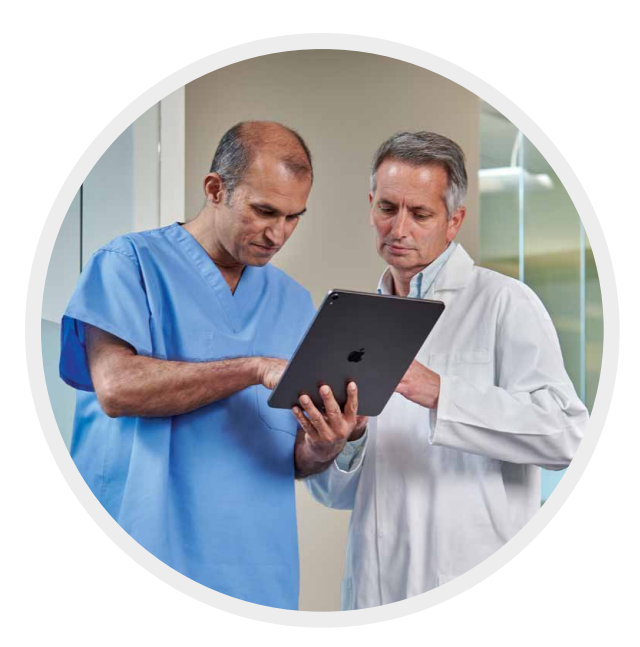

### Technical Specifications

#### **Platform requirements**

Compatible with Apple devices running iOS 11 and greater. HeartFlow Planner is available in the App Store in the United States only.

#### **CT requirements**

CT DICOM format images of diagnostic and processing quality are required for use with the HeartFlow Analysis. HeartFlow will assist in evaluating your institution's quality capabilities during the customer on-boarding process.

#### **HeartFlow Connect**

CT data transmission is accomplished using HeartFlow Connect. HeartFlow Connect is a software that will be installed by your IT department in advance of case submission for the HeartFlow Analysis. HeartFlow Connect enables secure and reliable transmission of CT data via the internet. Relying on DICOM standards and secure HTTPS protocols, high-volume CCTA datasets can be transferred quickly and efficiently, with minimal staff interaction.

To learn more about how HeartFlow Planner can make a difference in your practice, visit heartflow.com/planner or contact your local HeartFlow representative.

## **HeartFlow**<sup>®</sup>

The information provided by the HeartFlow Analysis and HeartFlow Planner is intended to be used in conjunction with the patient's clinical history, symptoms and other diagnostic tests, as well as the clinician's professional judgment. The HeartFlow Analysis and HeartFlow Planner may not be appropriate for all patients. See their indications for use and respective limitations for more information.

The HeartFlow FFR<sub>CT</sub> Analysis has received FDA Clearance, is CE-Marked, and is commercially available in the United States, Europe, Japan and Canada. The HeartFlow Planner has received FDA Clearance and is commercially available in the United States only.

69475649 V2 © 2019 HeartFlow, Inc. | HeartFlow and the HeartFlow logo are among trademarks of HeartFlow, Inc., September 2019 HeartFlow, Inc. | www.heartflow.com | 1400 Seaport Blvd, Building B | Redwood City, CA 94063